# **Nicholls WordPress Website Documentation**

Author: James Planck < [nichweb@nicholls.edu](mailto:nichweb@nicholls.edu) > <http://www.nicholls.edu/webmanager/>

**Last Updated:** 02/03/2006 18:00:18

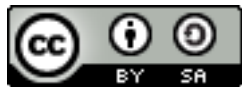

This document is licensed under the Attribution-ShareAlike 3.0 Unported license, available at http://creativecommons.org/licenses/by-sa/3.0/.

**WordPress is a registered trademark of Automattic, Inc.** Use of the term and associated logos in this documentation is for educational purposes only. This documentation is not endorsed by Automattic, Inc. or the WordPress Open Source Project.

#### **Table of Contents**

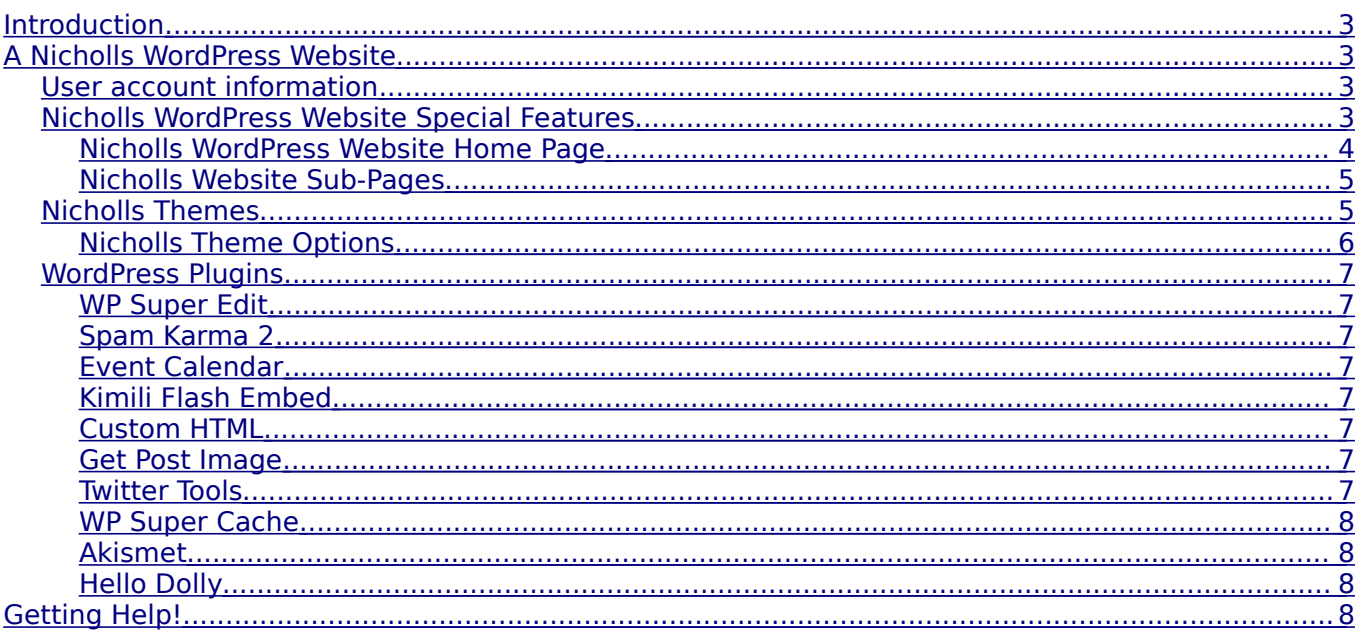

## <span id="page-2-3"></span>**Introduction**

This documentation has been created to explain the special features and plugins for Nicholls State University websites using WordPress for content management. This documentation is not written for websites using HTML or for specialized web applications other than WordPress.

#### **Updated versions of this documentation will be available for download at:**

•<http://www.nicholls.edu/webmanager/documents>

**This documentation is meant to compliment the WordPress Basic User Documentation.** The WordPress Basic User Documentation is a brief overview of the WordPress interface and includes topics on managing and editing website content. **WordPress Basic User Documentation is also available for download separately at:**

•<http://www.nicholls.edu/webmanager/documents>

Nicholls State University websites using WordPress have been customized to meet the branding and communication needs for departments and programs. This documentation will explain some of the custom features**.** You may need to contact the Nicholls State University Website Manager about advanced topics not addressed in this documentation.

## <span id="page-2-2"></span>**A Nicholls WordPress Website**

Nicholls websites using WordPress have been customized. In this section you will fnd documentation and more information about user accounts, themes, plugins and scripts that add to the website functionality.

#### <span id="page-2-1"></span>**User account information**

Wordpress websites have special user accounts that will allow access to individual WordPress based Nicholls Websites. You may have received e-mail instructions for a user account. You should contact the Nicholls Website Manager at [nichweb@nicholls.edu](mailto:nichweb@nicholls.edu) about changing, adding, or deleting WordPress user accounts.

**The Nicholls Website Manager does not keep WordPress user account password information** on file. Users may need to follow the steps for resetting a forgotten password if they fnd they cannot log into a department or program WordPress website.

**Be sure to use hard to guess passwords, and change your password** often to protect against malicious access to WordPress websites. You should not continue to use any default password used when your account was created.

### <span id="page-2-0"></span>**Nicholls WordPress Website Special Features**

Nicholls WordPress websites have a custom theme that has several special features.

Wordpress site administrators and editors should **NOT** use other installed themes unless they are aware of the diferent functionality of those themes. You may need to contact the Website Manager at [nichweb@nicholls.edu](mailto:nichweb@nicholls.edu) if you have specific questions about any of the functionality of s Wordpress Web site.

#### <span id="page-3-0"></span>**Nicholls WordPress Website Home Page**

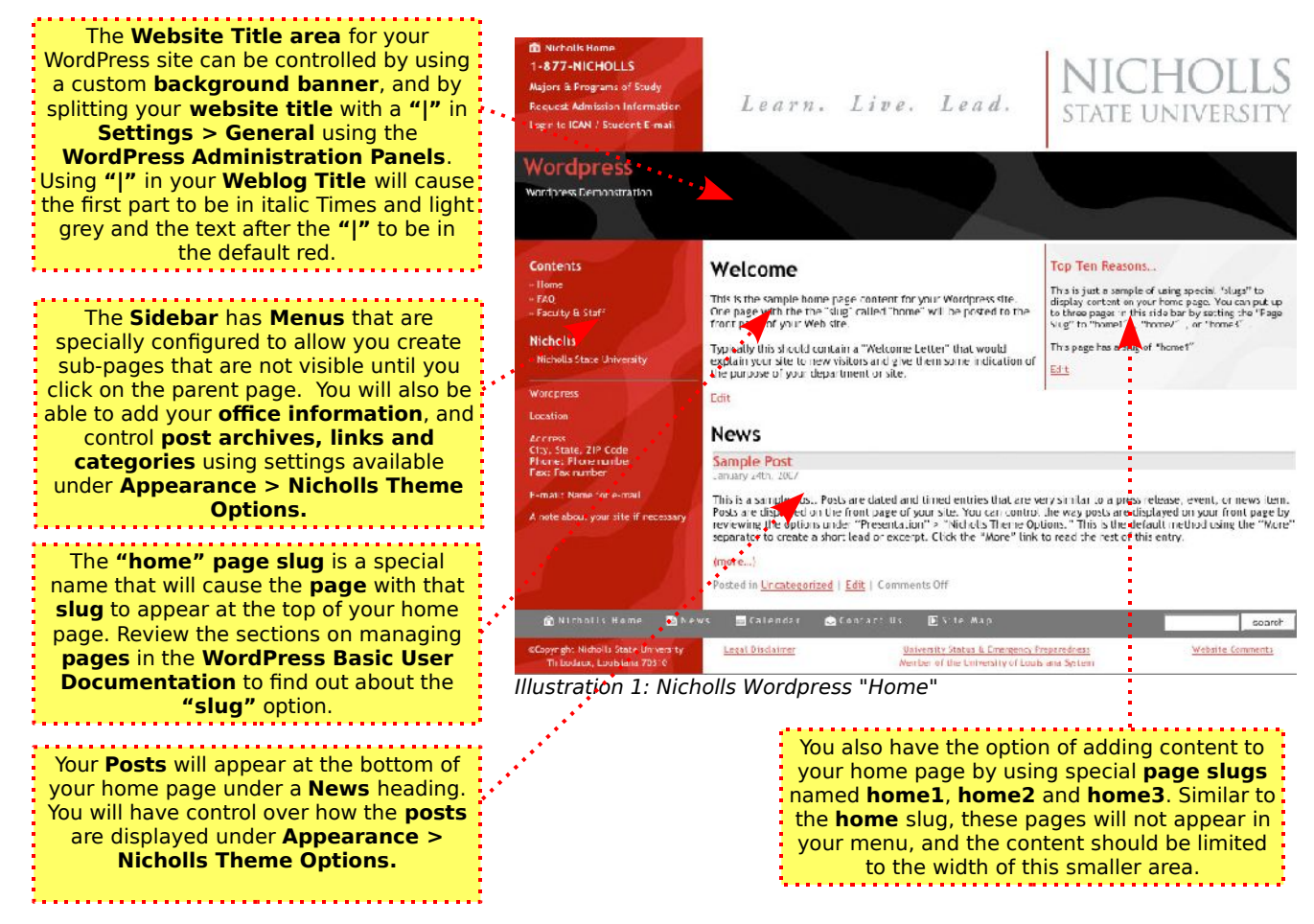

You should review additional sections about the **Nicholls Theme Options** to learn more about the special features added to the **home page** of your theme.

#### <span id="page-4-1"></span>**Nicholls Website Sub-Pages**

In many cases the sub-pages for your site will operate simply by showing the content that you have added to your **posts** and **pages**. There are some special features that allow you manipulate your sub-pages to offer some additional features.

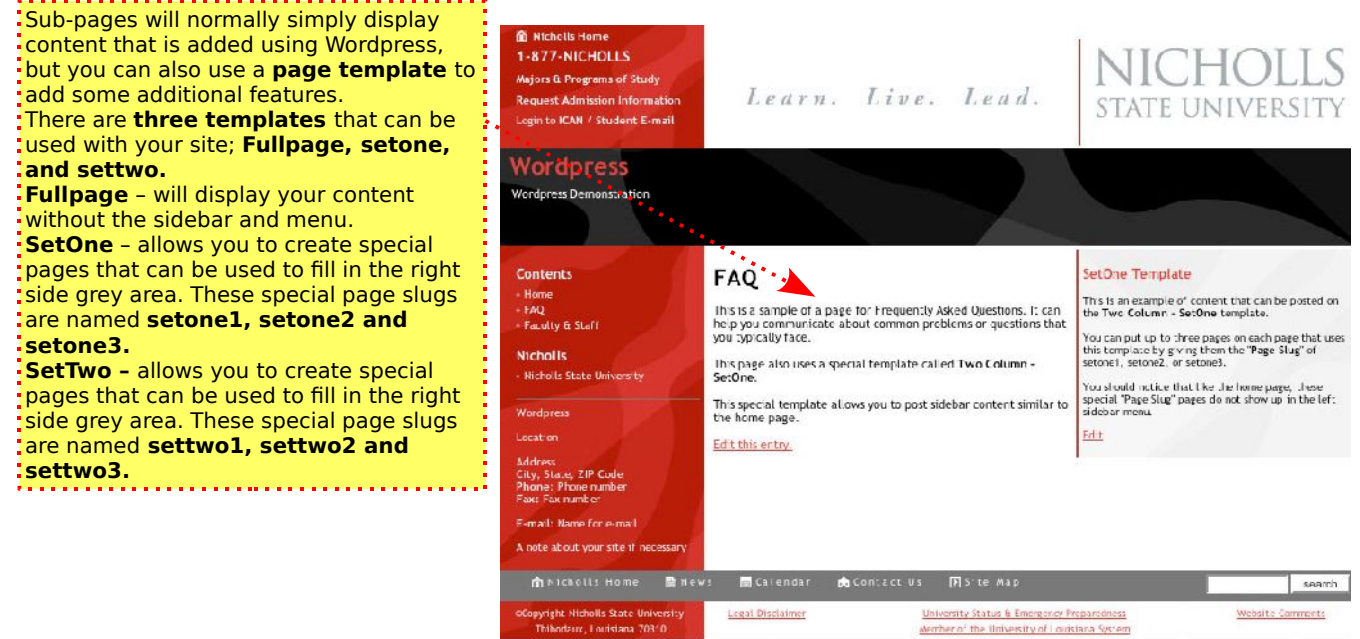

Illustration 2: Nicholls Wordpress "Sub-pages"

#### <span id="page-4-0"></span>**Nicholls Themes**

There are some settings for your theme that you should be aware of. These settings are available under the **"Appearance"** area of the **WordPress Administrative Panels**.

**Be sure to use the appropriate theme for your site.** Some themes listed under the Presentation area are for specific purposes.

#### <span id="page-5-0"></span>**Nicholls Theme Options**

**Settings** button. If you want to clear or delete all of your settings you can press the **Reset Settings** button.

You have some ways to confgure your theme that are available under the **Appearance > Nicholls Theme Options** area.

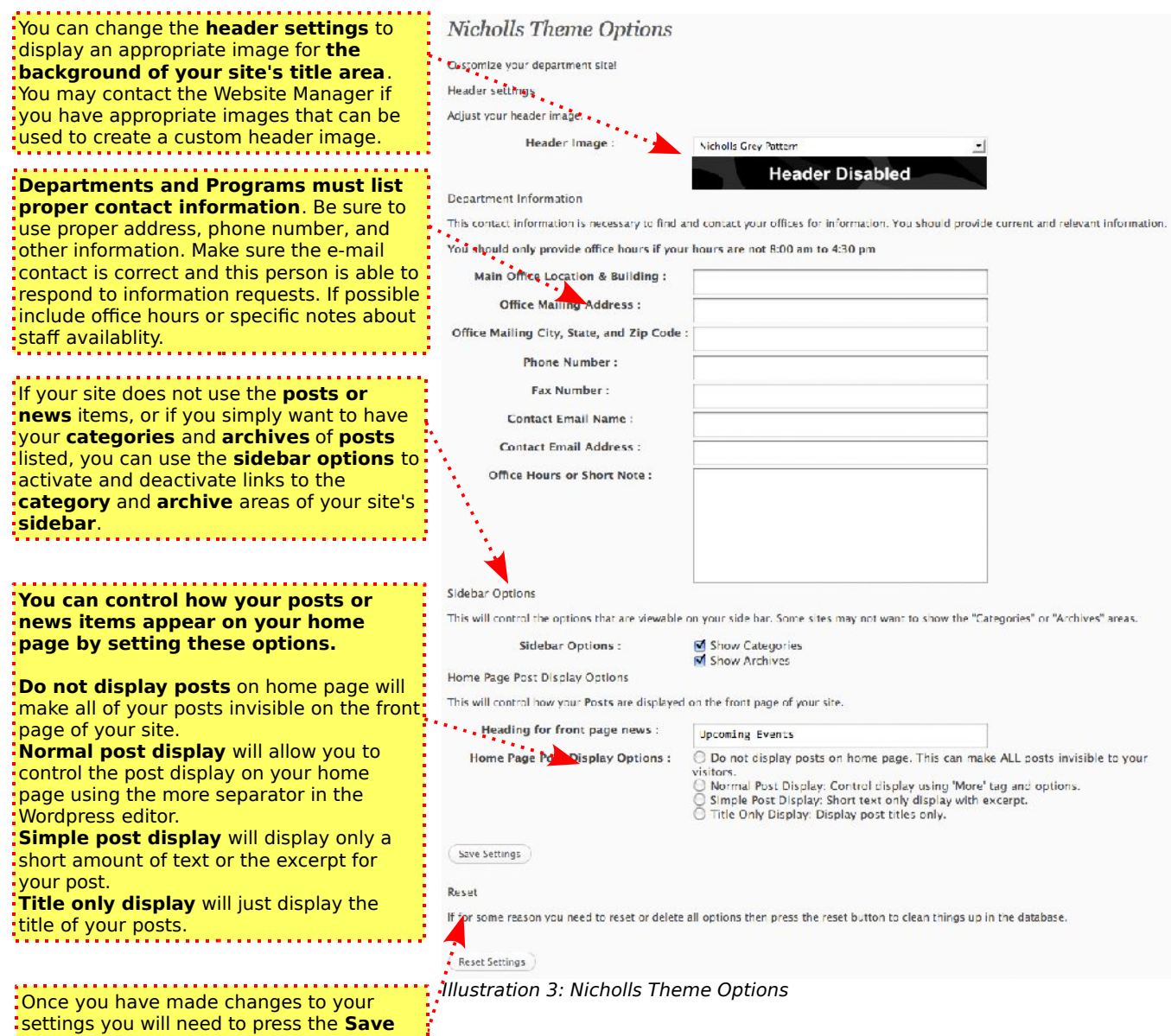

### <span id="page-6-7"></span>**WordPress Plugins**

WordPress sites can be made more functional by adding plugins. Here is a list of plugins added to Nicholls WordPress websites. Not all of these plugins will be activated for all websites. Only necessary plugins for department and program websites should be activated.

Some of these **plugins** may require some advanced confguration. If you have questions about these additions to your WordPress site, you should contact the Website Manager at [nichweb@nicholls.edu.](mailto:nichweb@nicholls.edu) You should not activate or deactivate any **plugin** unless you know what you are doing.

#### <span id="page-6-6"></span>**WP Super Edit**

This WordPress Plugin adds several editing options to the Wordpress editor.

#### <span id="page-6-5"></span>**Spam Karma 2**

Spam Karma 2 is a WordPress plugin designed to help combat comment spam. Comment spam is as much a nuance as e-mail spam, but has an additional efect because it can impact public websites. Spam Karma 2 can help with some comment spam, but still requires WordPress users to actively maintain the comments made to Posts on their websites.

#### <span id="page-6-4"></span>**Event Calendar**

The Event Calendar plugin will allow the addition of dates to Posts. This plugin will allow the use of a javascript calendar for displaying these dates on a page or in the sidebar. Dates are added to individual posts using a special option available on the Post edit screen.

#### <span id="page-6-3"></span>**Kimili Flash Embed**

Is a special plugin that assists in the addition of Flash movies. **It may require assistance from the Website Manager.**

#### <span id="page-6-2"></span>**Custom HTML**

This WordPress plugin is designed to help add complex HTML that may not be easily added using the default WordPress editor. **This should only be used if necessary. It may require assistance from the Website Manager.**

#### <span id="page-6-1"></span>**Get Post Image**

This is an optional plugin used to access images and other attachments for posts and pages. **This should only be used if necessary. It may require assistance from the Website Manager.**

#### <span id="page-6-0"></span>**Twitter Tools**

This is plugin is designed to link a WordPress website with a Twitter.com account. It allows WordPress users to publish links to articles to the Twitter Social Network. **This should only be used if necessary. It may require assistance from the Website Manager.**

#### <span id="page-7-3"></span>**WP Super Cache**

WP Super Cache is a complex WordPress plugin to help deal with website traffic and performance. Some Nicholls websites may find this plugin activated. It works by caching the website content that would normally be created dynamically during every website visit. Use of this plugin may delay the display of content to a WordPress website.

#### <span id="page-7-2"></span>**Akismet**

The Akismet is another anti-spam WordPress plugin. It requires a special key and an annual subscription fee to be efective. **This plugin is currently not in use and should not be activated!**

#### <span id="page-7-1"></span>**Hello Dolly**

The Hello Dolly WordPress plugin is only for development purposes. It is designed to be a short reference for writing WordPress Plugins. **This plugin is currently not in use and should not be activated!**

## <span id="page-7-0"></span>**Getting Help!**

If you have problems, questions or anything that you need to discuss about your Wordpress site or this documentation, you should contact the Website Manager:

- **E-mail:** [nichweb@nicholls.edu](mailto:nichweb@nicholls.edu)
- **Phone:** 985.448.4075
- **Office:** The Website Manager Office is located in the print room of the Student Publications Building.
- **Department:** The Website Manager is under the Office of Printing and Design Services.